# **FITXERS PDF**

**PDF** (**P**ortable **D**ocument **F**ormat) és una forma d'emmagatzematge de documents, desenvolupat i perfeccionat durant 15 anys per l'empresa **ADOBE SYSTEMS**, permet obtenir i visualitzar informació des de qualsevol aplicació, així com compartir-la amb pràcticament qualsevol persona que es trobi en qualsevol lloc.

- És multiplataforma, es pot visualitzar en els principals sistemes operatius com **Windows**, **Linux** o **Mac**, respectant l'aspecte original.
- Pot guardar una combinació de text, gràfics, imatges o fins i tot música.
- És un dels formats més estesos tant a Internet com en empreses i governs.
- Té l'especificació oberta, permet fins i tot distribuir eines per a crear, visualitzar o modificar documents en format **PDF** com programari Lliure.
- Es pot xifrar per protegir el seu contingut, o fins i tot signar electrònicament.

### **CREACIÓ DE FITXERS PDF AMB OPENOFFICE.ORG**

Una vegada has editat un document amb el programa editor de textos gratuït **WRITER** del paquet **OPENOFFICE**, pots publicar-lo en format **PDF** de forma molt senzilla.

Has d'accedir al menú **Fitxer**, i escollir l'opció **Exporta com a PDF**.

Podràs escollir diverses opcions pel nou document, però pots clicar directament **Exporta** i ja podràs introduir les dades per desar-lo.

### **CREACIÓ DE FITXERS PDF AMB PDF CREATOR**

**PDF Creator** és una senzilla aplicació que et permet crear arxius **PDF** des de qualsevol aplicació, sempre que el programa que estiguis utilitzant tingui l'opció d'**imprimir**, tindràs la possibilitat de crear arxius **PDF**, ja que és una opció més d'impressió.

Una vegada s'instal·la el **PDFcreator** actua com una **impressora**. Quan acabis d'editar el document, des del menú d'impressió es pot seleccionar aquest programa que crearà un nou fitxer en format PDF.

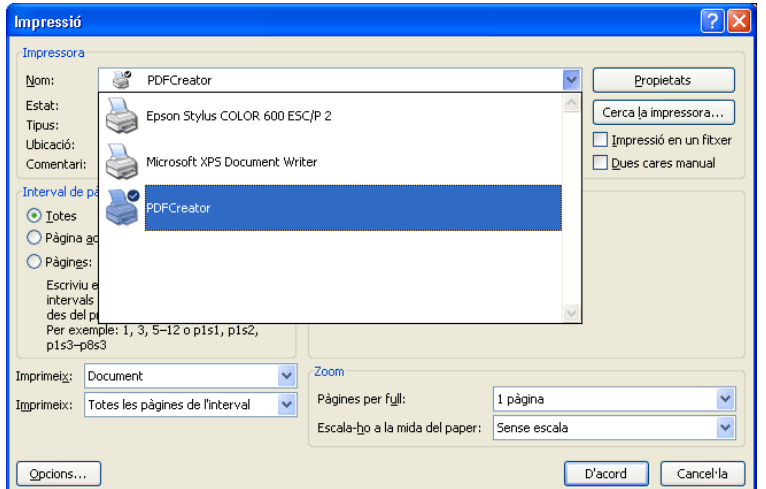

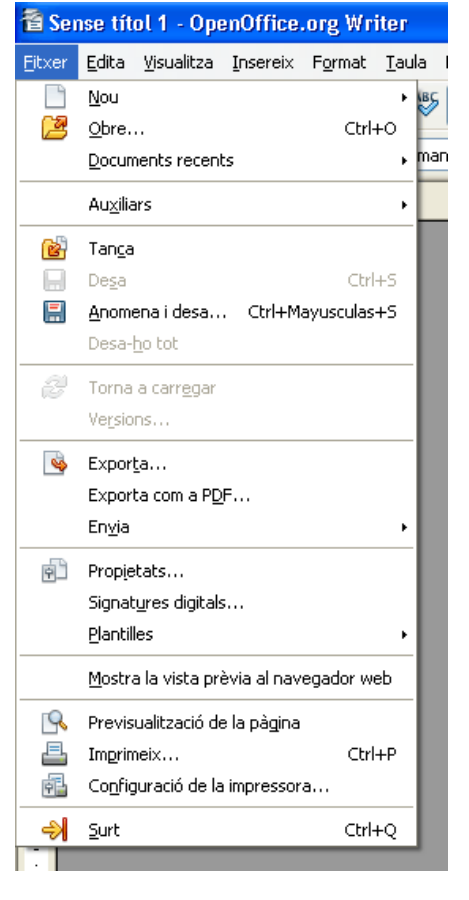

## **DESCÂRREGA DELS PROGRAMES**

#### **Pàgina de descàrrega de l'openoffice.org: http://www.softcatala.org/wiki/Rebost:OpenOffice.org**

Primer has d'escollir el sistema operatiu del teu ordinador (Windows, Linux, Mac) i després el servidor de descarrega (XTEC, TINET, etc...)

**Pàgina de descàrrega de PDFCreator: http://ovh.dl.sourceforge.net/sourceforge/pdfcreator/PDFCreator-0\_9\_7\_setup.exe**

Pots descarregar-lo de moltes planes de forma totalment gratuïta.